Complete Help Docs - http://wiki.pangolin.com/

## **Live Control tab -- Timeline control**

Using the Live Control tab, you can affect the Scanrate and Animation Speed of everything together (when in [Master mode](http://wiki.pangolin.com/doku.php?id=quickshow:master_and_cue_controls)), or that of individual cues (when in [Cue mode](http://wiki.pangolin.com/doku.php?id=quickshow:master_and_cue_controls)).

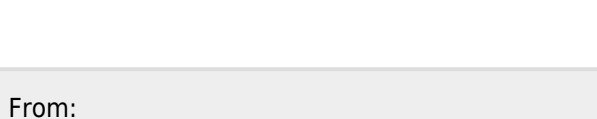

Animation Scanrate: 100%

Animation Speed: 100%

**The Second Second** 

sс

<http://wiki.pangolin.com/> - **Complete Help Docs**

Permanent link: **[http://wiki.pangolin.com/doku.php?id=quickshow:timeline\\_control&rev=1570532449](http://wiki.pangolin.com/doku.php?id=quickshow:timeline_control&rev=1570532449)**

Last update: **2020/06/11 19:22**

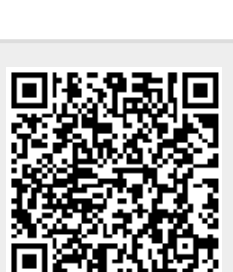

Playback

 $\overline{14}$ 

K

Ħ

Ħ